#### **JAVASCRIPT & DOM HTML**

# Nội dung

- Giới thiệu về Javascript
- Nhúng Javascript vào trang web
- Kiểu dữ liệu & cú pháp trong Javascript
- Xử lý sự kiện
- DOM HTML với Javascript
- Ví du

# Nội dung

- Giới thiệu về Javascript
- Nhúng Javascript vào trang web
- Kiểu dữ liệu & Các cú pháp Javascript
- Xử lý sự kiện
- DOM HTML với Javascript
- Ví du

#### **Giới thiệu về Javascript**

- Là ngôn ngữ Client-side script hoạt động trên trình duyệt của người dùng ( client )
- $\bullet$  Chia sể xử lý trong ứng dụng web. Giảm các xử lý không cần thiết trên server.
- Giúp tạo các hiệu ứng, tương tác cho trang web.

#### **Giới thiệu về Javascript**

#### Client-Side Script:

Script được thực thi tại Client-Side ( trình duyệt ): Thực hiện các tương tác với người dùng ( tạo menu chuyển động, ... ), kiểm tra dữ liệu nhập,

#### Server-Side Script:

…

Script được xử lý tại Server-Side, nhằm tạo các trang web có khả năng phát sinh nội dung động. Một số xử lý chính: kết nối CSDL, truy cập hệ thống file trên server, phát sinh nội dung html trả về người dùng...

#### Giới thiệu về Javascript

<sup>o</sup> Khi trình duyệt (Client browser) truy cập trang web có chứa các đoạn mã xử lý tại server-side. Server (run-time engine) se thực hiện các lệnh Server-side Scipts và trả về nội dung HTML cho trình duyệt

Nội dung html trả về chủ yếu bao gồm: mã html, client-script.

# Nội dung

- Giới thiệu về Javascript
- Nhúng Javascript vào trang web
- Kiểu dữ liệu & Các cú pháp Javascript
- Xử lý sự kiện
- DOM HTML với Javascript
- Ví du

Nhúng Javascript vào trang web Định nghĩa script trực tiếp trong trang html: <script type="text/javascript">  $< 1 - 1$ // Lênh Javascript  $\overline{-}$ </script>

Nhúng sử dụng script cài đặt từ 1 file .js khác: <script src="xxx.js"></script>

#### **Nhúng Javascript vào trang web**

**<html> <script type="text/javascript"> <head>** <**script** type="text/javascript">  *some statements* <**/script**> **</head> <body>** <**script** type="text/javascript">  *some statements* <**/script**> <**script** src="Tên\_file\_script.js">method()<**/script**> **<script** type="text/javascript"> // gọi thực hiện các phương thức được định nghĩa // trong "Tên\_file\_script.js" **</script> </body> </html>**  *some javascript statements* **</script>**

#### **Nhúng Javascript vào trang web**

 $\bullet$  Đặt giữa tag <head> và </head>: script sẽ thực thi ngay khi trang web được mở.

Đặt giữa tag <br/>body> và </body>: script trong phần body được thực thi khi trang web đang mở (sau khi thực thi các đoạn script có trong phần <head>).

• Số lượng đoạn client-script chèn vào trang không hạn chế.

#### **VD: Nhúng Javascript vào trang web**

#### **<html>**

**<body>**

*document.write("Hello world!");*

 **<script type="text/javascript">**   *document.write("Hello world!");*

 **</script>**

**</body> </html>**

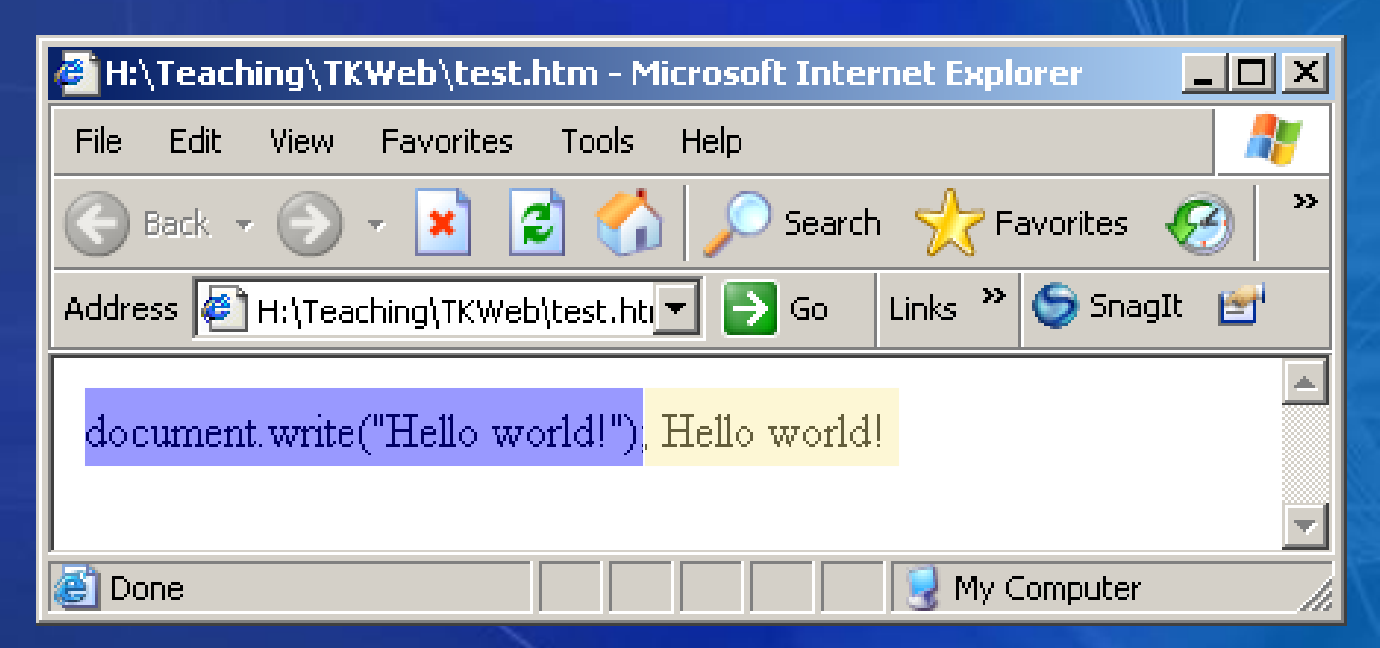

# Nội dung

- Giới thiệu về Javascript
- Nhúng Javascript vào trang web
- Kiểu dữ liệu & Các cú pháp Javascript  $\bullet$
- Xử lý sự kiện  $\bullet$
- DOM HTML với Javascript
- Ví du

### **Biến số trong Javascript**

- Cách đặt tên biến
	- $\triangleright$  Bắt đầu bằng một chữ cái hoặc dấu  $\blacksquare$
	- $A.Z$ , a..  $Z$ ,  $0.9$ ,  $\therefore$  phân biệt HOA, Thường
- Khai báo biến
	- $\triangleright$  Sử dụng từ khóa var

Ví dụ: var count=10, amount;

Không cần khai báo biến trước khi sử dụng, biến thật sự tồn tại khi bắt đầu sử dụng lần đầu ti**ên** 

#### Kiểu dữ liệu trong Javascript

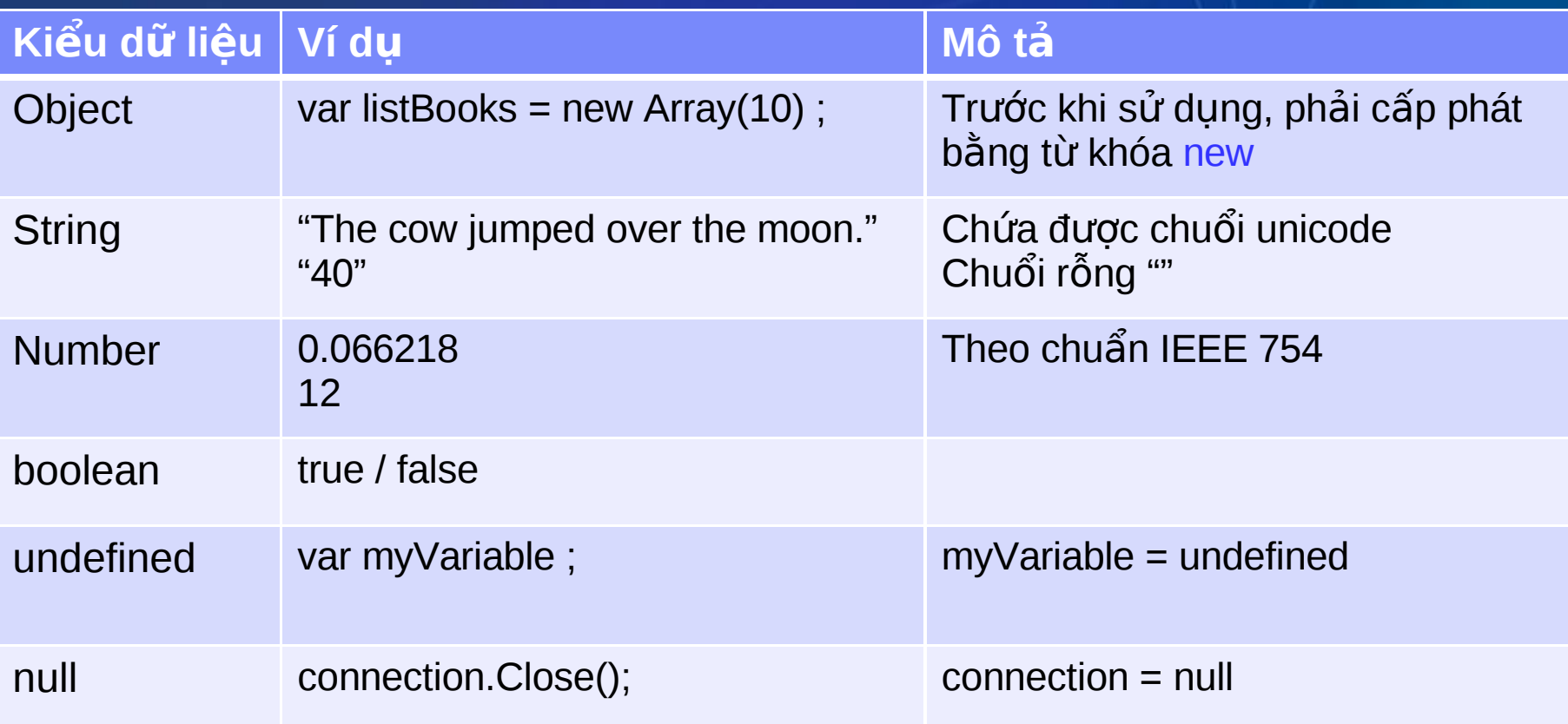

1 Biến trong javascript có thể lưu bất kỳ kiểu dữ liệu nào.

# Đổi kiểu dữ liệu

• Biến tự đổi kiểu dữ liệu khi giá trị mà nó lưu  $tr \tilde{u}$  thay  $d \tilde{0}$ i

Ví du:

*var x = 10; // x kiếu Number x = "hello world !"; // x kiếu String* · Có thể cộng 2 biến khác kiểu dữ liệu Ví dụ:

*var x; x = "12" + 34.5; // KQ: x = "1234.5"*

 $\bullet$  Hàm parseInt $(...)$ , parseFloat $(...)$ : Đối KDL từ chuỗi sang số.

#### **Hàm trong Javascript**

Dạng thức khai báo chung: *function Tên\_hàm(thamso1, thamso2,..) { ……… }* Hàm có giá trị trả về: *function Tên\_hàm(thamso1, thamso2,..) { ……… return (value); }*

#### **Hàm trong Javascript**

 $\bullet$  Ví dụ: function Sum $(x, y)$  $\{$  $\boxed{tong = x + y;}$ return tong;  $\overline{\mathcal{X}}$ 

Gọi hàm:  $var \ x = Sum(10, 20);$ 

### **Các quy tắc chung**

Khối lệnh được bao trong dấu {}

- Mỗi lệnh nên kết thúc bằng dấu;
- Cách ghi chú thích:
	- // Chú thích 1 dòng
	- $\triangleright$  /\* Chú thích nhiều dòng \*/

#### Câu lệnh if

```
if (condition)
\mathcal{L}statement[s] if true
\mathbf{B}else
\overline{\mathcal{K}}statement[s] if false
\mathcal{F}<u>Ví du:</u>
<u>var x = 5, y = 6, z;</u>
- if (x == 5) { if (y == 6) z = 17; } else z = 20;
```
#### Câu lệnh switch

 $\mathcal{F}$ 

switch (expression)  $\{$ case *label*: statementlist case label : statementlist default : statement list

Ví dụ : var diem = " $G$ "; switch (diem) { case "Y": document.write("Yếu"); break: case "TB": document.write("Trung bình"); break: case "K": document.write("Khá"); break: case "G" : document.write("Giỏi"); break: default. document.write("Xuất sắc")

### **Vong lap for**

for ([initial expression]; [condition]; [update expression]) { statement[s] inside loop

```
<u>Ví du:</u>
var myarray = new Array();
for (i = 0; i < 10; i++)myarray[i] = i;\sum
```
### Vòng lặp while

```
while (expression)
\left\{ \right.statements
\overline{1}Ví dụ:
var i = 9, total = 0;
while (i < 10)total += i * 3 + 5;i = i + 5;
```
#### Vòng lặp do.. while

do statement }while (expression);

Ví du: var  $i = 9$ , total = 0; do total  $+= i * 3 + 5$ ;  $i = i + 5$ ; } while  $(i > 10)$ ;

# Nội dung

- Giới thiệu về Javascript
- Nhúng Javascript vào trang web
- Kiểu dữ liệu & Các cú pháp Javascript
- Xử lý sự kiện
- DOM HTML với Javascript
- Ví du

#### Các sự kiện thông dụng

Các sự kiện được hỗ trợ bởi hầu hết các đối tượng  $\bullet$ 

> onClick  $\blacktriangleright$

 $\blacktriangleright$ onFocus

- onChange  $\blacktriangleright$
- onBlur  $\blacktriangleright$
- onMouseOver  $\blacktriangleright$
- onMouseOut  $\blacktriangleright$
- $\blacktriangleright$ onMouseDown
- onMouseUp  $\blacktriangleright$
- onLoad
- onSubmit
- onResize

 $\blacktriangleright$ 

#### Xử lý sự kiện cho các thể HTML

#### Cú pháp 1:

- <TAG eventHandler = "JavaScript Code">
- Ví du:

<body>

<INPUT TYPE="button" NAME="Button1" VALUE="OpenSesame!" onClick="window.open('mydoc.html');">  $\langle \text{body} \rangle$ 

· Lưu ý: Dấu "..." và '...'

### Xử lý sự kiện bằng function

#### <head> <script language="Javascript"> function GreetingMessage()  $\left\{ \right.$ window.alert("Welcome to my world");  $\mathcal{E}$ </script> </head>

<body onload="GreetingMessage()"> </body>

#### Xử lý sự kiện bằng thuộc tính

Gán tên hàm xử lý cho 1 object event object.eventhandler = function\_name;

Ví du:

```
<head>
    <script language="Javascript">
       function GreetingMessage()
              window.alert("Welcome to my world");
       \mathbf{E}
```

```
window. onload = GreetingMessage \times</script>
\langle/head>
```
<body>  $\langle \text{body} \rangle$ 

#### **Ví dụ: onclick Event**

**<SCRIPT LANGUAGE="JavaScript"> function compute(frm) { var x = frm.expr.value; result.innerHTML = x\*x; } </SCRIPT>**

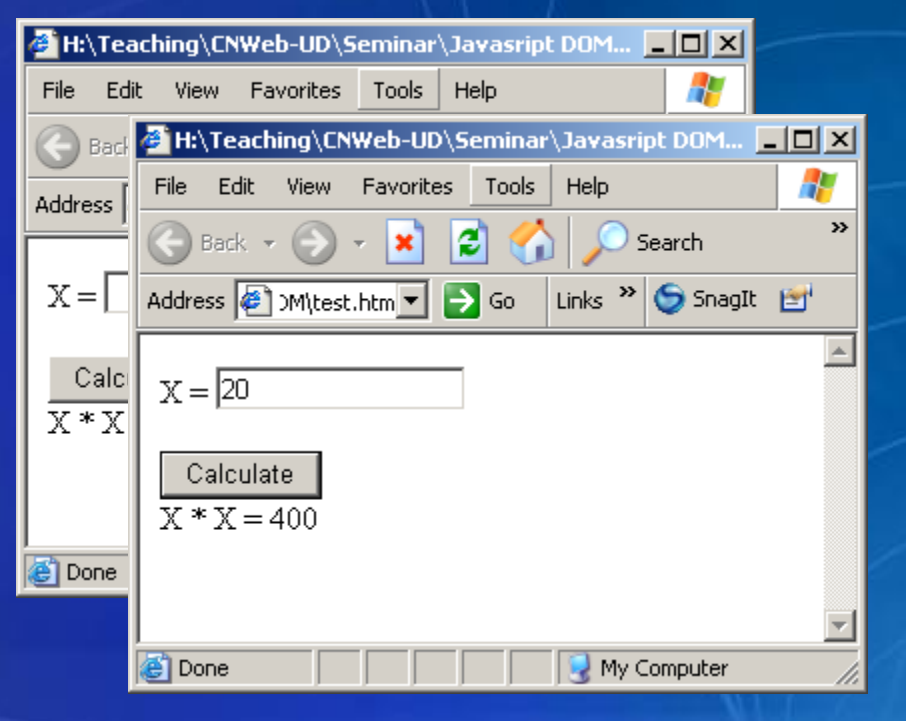

**<FORM name="frm">**

```
X = <INPUT TYPE="text" NAME="expr" SIZE=15>
<BR><BR>
```
**<INPUT TYPE="button" VALUE="Calculate" ONCLICK="compute(this.form)">**

**<BR>**

**X \* X = <SPAN ID="result"></SPAN>**

**</FORM>**

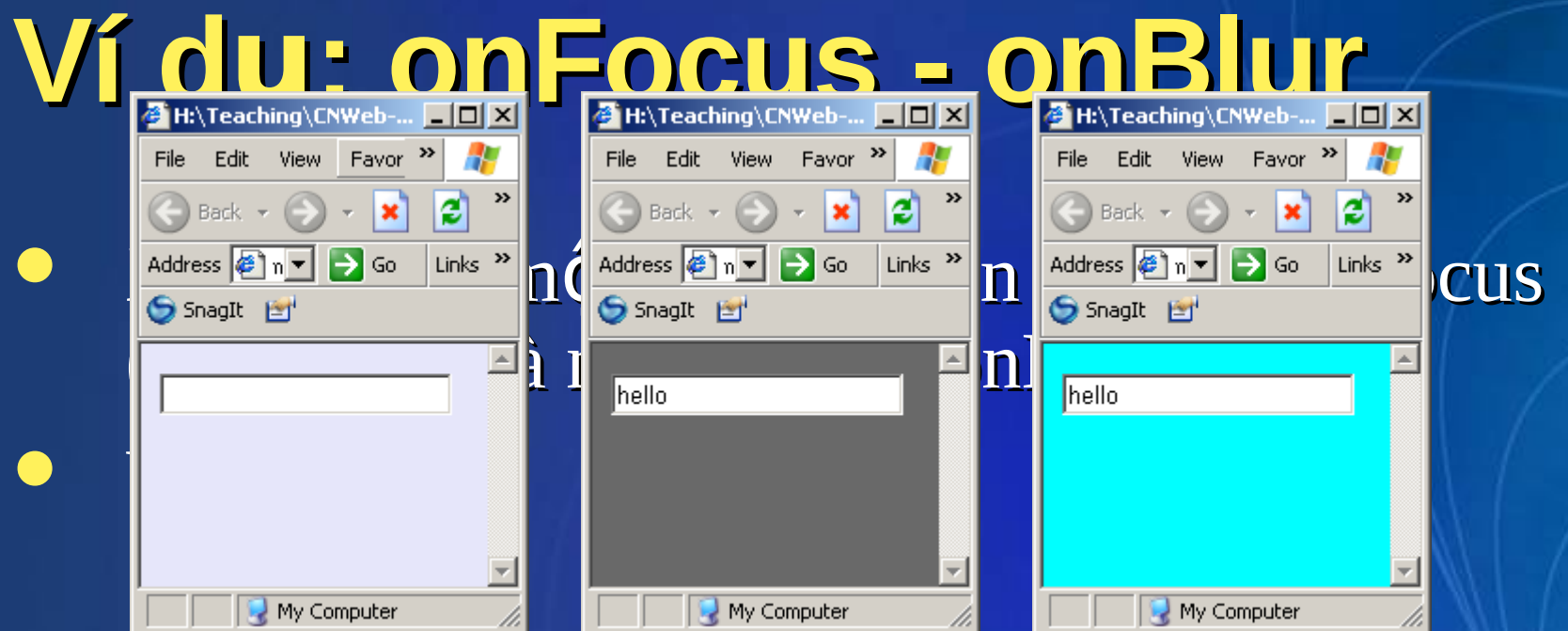

<BODY BGCOLOR="lavender">

<FORM>

<INPUT type="text" name="myTextbox" onblur="(document.bgColor='aqua')" onfocus="(document.bgColor='dimgray')">

</FORM>

</BODY>

# Nội dung

- Giới thiệu về Javascript
- Nhúng Javascript vào trang web
- Kiểu dữ liệu & Các cú pháp Javascript  $\bullet$
- Sử dụng các đối tượng trong Javascript
- Xử lý sự kiện
- DOM HTML với Javascript
- Ví du

### **Đổi tượng HTML DOM**

DOM = Document Object Model

- Là tập hợp các đối tượng HTML chuẩn được dùng để truy xuất và thay đổi thành phần HTML trong trang web (thay đổi nội dung tài liệu của trang)
- · Một số đối tượng của DOM: window, document, history, link, form, frame, location, event, …

#### **Đối tượng Window - DOM**

- Là thể hiện của đối tượng cửa sổ trình duyệt
- Tồn tại khi mở 1 tài liệu HTML
- Sử dụng đề truy cập thông tin của các đối tượng trên cửa sổ trình duyệt ( tên trình duyệt, phiên bản trình duyệt, thanh tiêu đề, thanh  $tr<sub>q</sub>$ ng thái  $\dots$ )

### Đối tượng Window - DOM

- **Properties** 
	- document  $\blacktriangleright$
	- $\blacktriangleright$ event
	- $\blacktriangleright$ history
	- $\blacktriangleright$ location
	- $\blacktriangleright$ name
	- $\blacktriangleright$ navigator
	- $\blacktriangleright$ screen
		- **status**

 $\blacktriangleright$ 

- Methods
	- alert  $\sum_{i=1}^{n}$
	- confirm
	- $\blacktriangleright$ prompt
	- blur  $\blacktriangleright$
	- close  $\blacktriangleright$
	- focus  $\blacktriangleright$ 
		- open

 $\blacktriangleright$ 

#### Đối tượng Window - DOM

Ví du:  $<$ html $>$ <body> <script type="text/javascript">  $var$  curURL = window.location; window.alert(curURL);

</script> </body>

 $<$ /html>

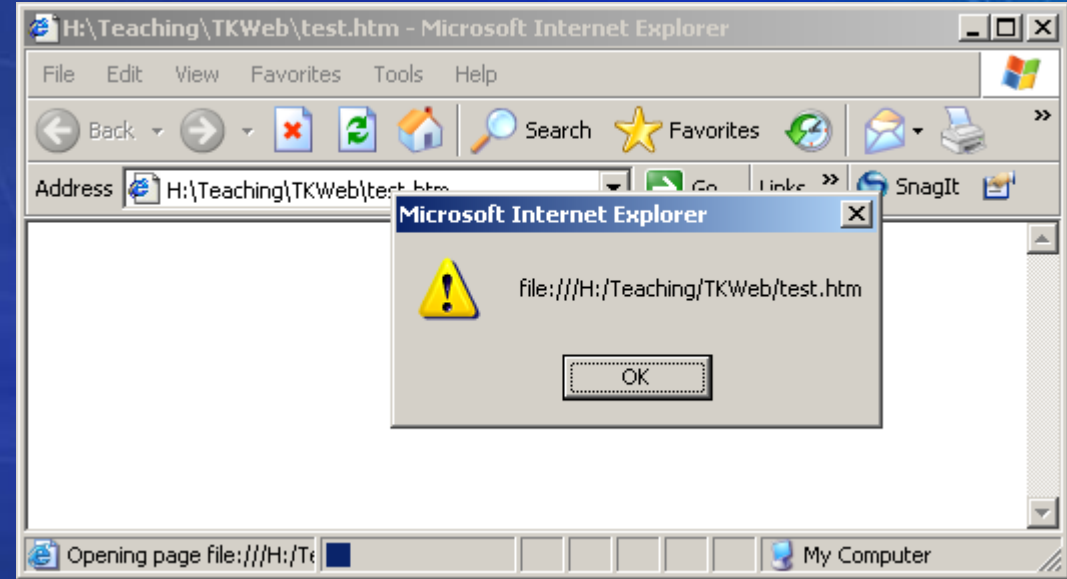

### **Đ i t ng Document - ố ượ DOM**

- Biểu diễn cho nội dung trang HTML đang được hiển thị trên trình duyệt
- Dùng đề lấy thông tin về tài liệu, các thành phần HTML và xử lý sự kiện  $-<sup>2</sup>$

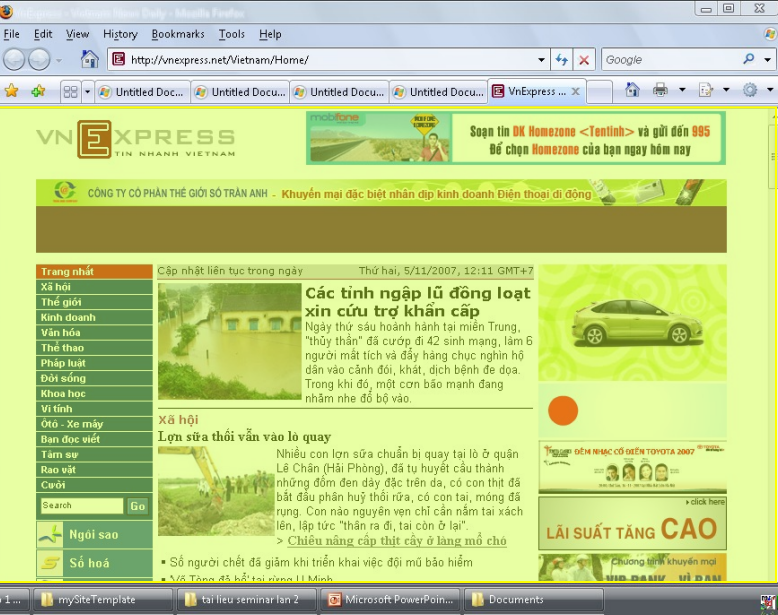

# **Đổi tượng Document - DOM**

#### **Properties**

- aLinkColor  $\rightarrow$  $\blacktriangleright$
- bgColor >  $\blacktriangleright$
- $\blacktriangleright$ body
- $\blacktriangleright$ fgColor
- linkColor  $\blacktriangleright$
- $\blacktriangleright$ **title**
- $\blacktriangleright$ **URL**
- $\blacktriangleright$ vlinkColor
- forms[]  $\blacktriangleright$
- images[]  $\blacktriangleright$
- childNodes[]  $\blacktriangleright$
- documentElement
- cookie
	- . . . . . .

 $\sim$   $\sim$ 

#### **Methods**

close

 $\blacktriangleright$ 

 $\blacktriangleright$ 

 $\blacktriangleright$ 

 $\blacktriangleright$ 

open

 $\ddot{\phantom{a}}$ 

- $\blacktriangleright$ createTextNode(" text ")
- createElement("HTMLtag")  $\blacktriangleright$ 
	- getElementById("id")

Đối tượng Document - DOM Biểu diễn nội dung của tài liệu theo cấu trúc  $\mathsf{Sht}\mathsf{F}\hat{\mathsf{B}}\mathsf{Y}$  $<$ head $>$ <title>DOM Test</title>  $\langle$ head> <body> <h1>DOM Test Heading</h1>  $\frac{1}{2}$  $\leq$ ! -- Just a comment -->  $\pi$  id="p1" >A paragraph of  $\pi$  /em>text</em> is just an example</p>  $<sub>u1</sub>$ </sub>  $<$  $1i>$ <a href="http://www.yahoo.com" > Yahoo!  $\langle$ a>  $\langle$ /li>  $\langle \text{u1} \rangle$  $\langle \text{body} \rangle$  $<$ /html>

#### **Đối tương Document - DOM** Cấu trúc cây nội dung tài liệu

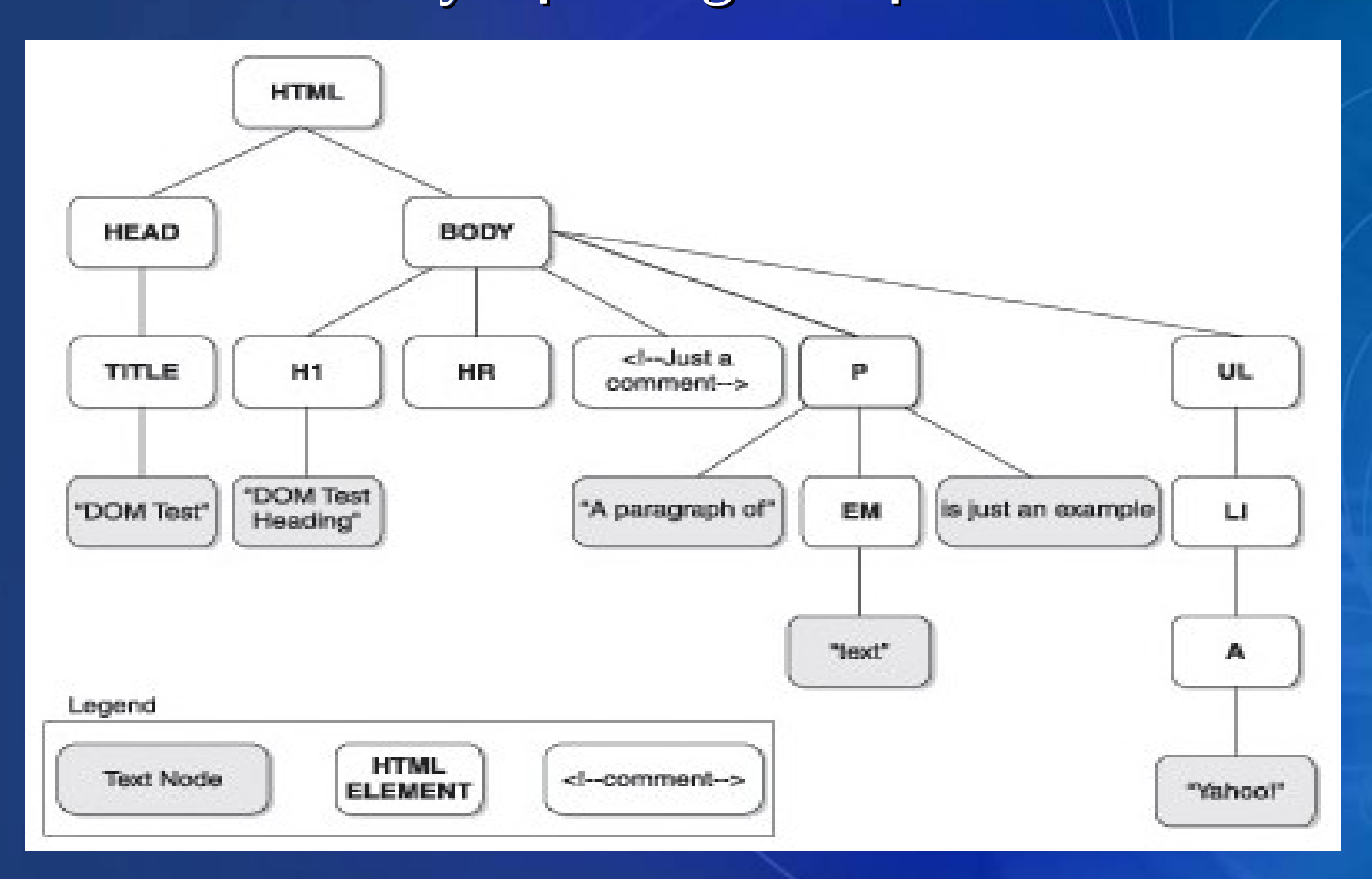

# Đối tượng Document - DOM

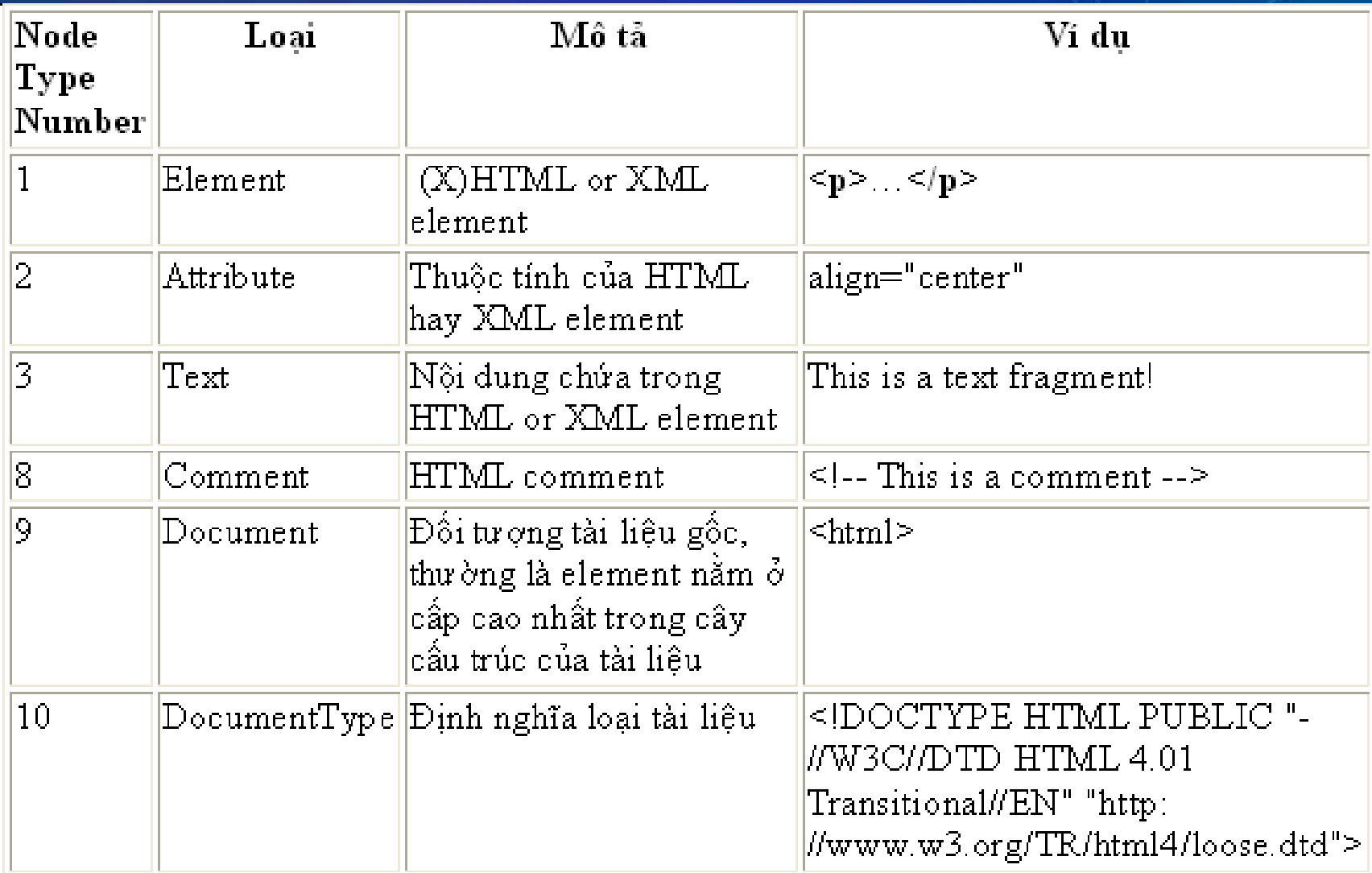

#### Đối tương Document - DOM

getElementById (id1) Trả về node có giá trị thuộc tính id = id1

Ví du:  $//<$ p id="id1" > // some text Text Node  $//$  </p>

> var node = document.getElementById("id1"); var nodeName = node.nodeName;  $// p$ var nodeType = node.nodeType;  $\frac{1}{2}$  1 var nodeValue = node.nodeValue; // null var text  $=$  node.innerText ; // some text

#### **Đổi tượng Document - DOM**

createElement ( nodeName )

Cho phép tạo ra 1 node HTML mới tùy theo đối số nodeName đầu vào

**Ví dụ**: **var imgNode = document.createElement("img"); imgNode.src = "images/test.gif";**

**// <img src="images/test.gif" />**

#### **Đối tượng Document - DOM**

createTextNode ( content )

Ví du: var textNode = document.createTextNode("New  $text{''})$ ; var  $pNode = document.createElement("p")$ ; pNode.appendChild(textNode);

// <p>New text</p>

#### **Đối tương Document - DOM**

appendChild ( newNode )

Chèn node mới newNode vào cuối danh sách các node con của một node.

**Ví dụ**:

**//<p id="id1" >**

**// some text**

**//</p>**

**var pNode = document.getElementById("id1"); var imgNode = document.createElement("img"); imgNode.src = "images/test.gif"; pNode.appendChild(imgNode);**

**//<p id="id1" >**

**// some text<img src="images/test.gif" /> //</p>**

#### **Đối tượng Document - DOM**

#### innerHTML

Chỉ định nội dung HTML bên trong một node.

Ví du:  $//<$ p id="para1" > // some text  $//$  </p> var theElement = document.getElementById("para1"); the Element. innerHTML = "Some <b> new </b> text";

```
// Kết quả :
\sqrt{2} <p id="para1" >
// Some <b> new <b/> text
1/ < p
```
#### **Đối tương Document - DOM**

#### innerText

Tương tự innerHTML, tuy nhiên bất kỳ nội dung nào đưa vào cũng được xem như là text hơn là các thể HTML.

**Ví dụ**: **var theElement = document.getElementById("para1");** theElement.innerText = "Some <b> new </b> text"; // Kết quả hiển thị trên trình duyệt // bên trong the p: "Some <b> new </b> text"

#### **Đổi tượng Document - DOM**

· Thay đổi định dạng CSS của một node thông qua thuộc tính style

 $V$ í du: **<p id="myParagraph" style="color: red;">This is a text</p> <script language="javascript" > var node = document.getElementById("myParagraph"); node.style.color = "green"; node.style.fontSize = "14"; node.style.backgroundColor = "yellow"; </script>**

#### **Đổi tương Document - DOM**

• Thay đổi định dạng css thông qua thuộc tính className

```
Ví dụ:
<head>
<style type="text/css">
   yellow; font-style: normal; }
   .look2 { background-color: orange; font-style:
italic; }
</style>
\langle/head>
<body>
      <p id="p1" class="look1">
            this is my text \langle p \rangle<script language="javascript" >
            var pNode = document.getElementById("p1");pNode.className = "look2";
      \langlescript>
```

```
Đổi tượng Document - DOM
• Thay đổi tham chiếu đến file CSS
   Ví dụ:
<head>
      <script language="javascript" >
        function changeSkin()
        {
            document.getElementById("myStyle").href = 
                               "css/style2.css";
        }
       </script>
      <link id="myStyle" rel="stylesheet" 
type="text/css" href="css/style1.css" />
</head>
<body>
       <p class="style1">
             Hello world
        </p>
       <input type="button" onclick="changeSkin()" 
value="change skin" />
```
# Nội dung

- Giới thiệu về Javascript
- Kiểu dữ liệu & Các cú pháp Javascript
- Nhúng Javascript vào trang web
- Sử dụng các đối tượng trong Javascript
- Xử lý sự kiện
- DOM HTML với Javascript
- Ví du

#### **Ví dụ: Dynamic Table**

• Viết trang web cho phép tạo table có số dòng, số cột do người dùng nhập vào.

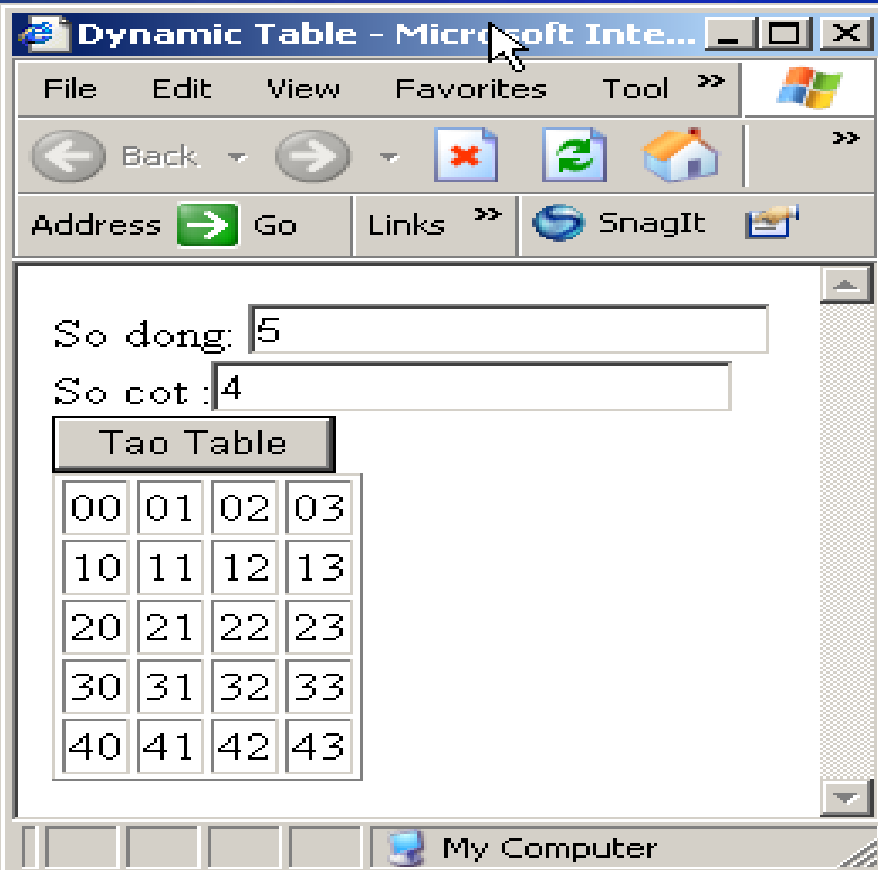

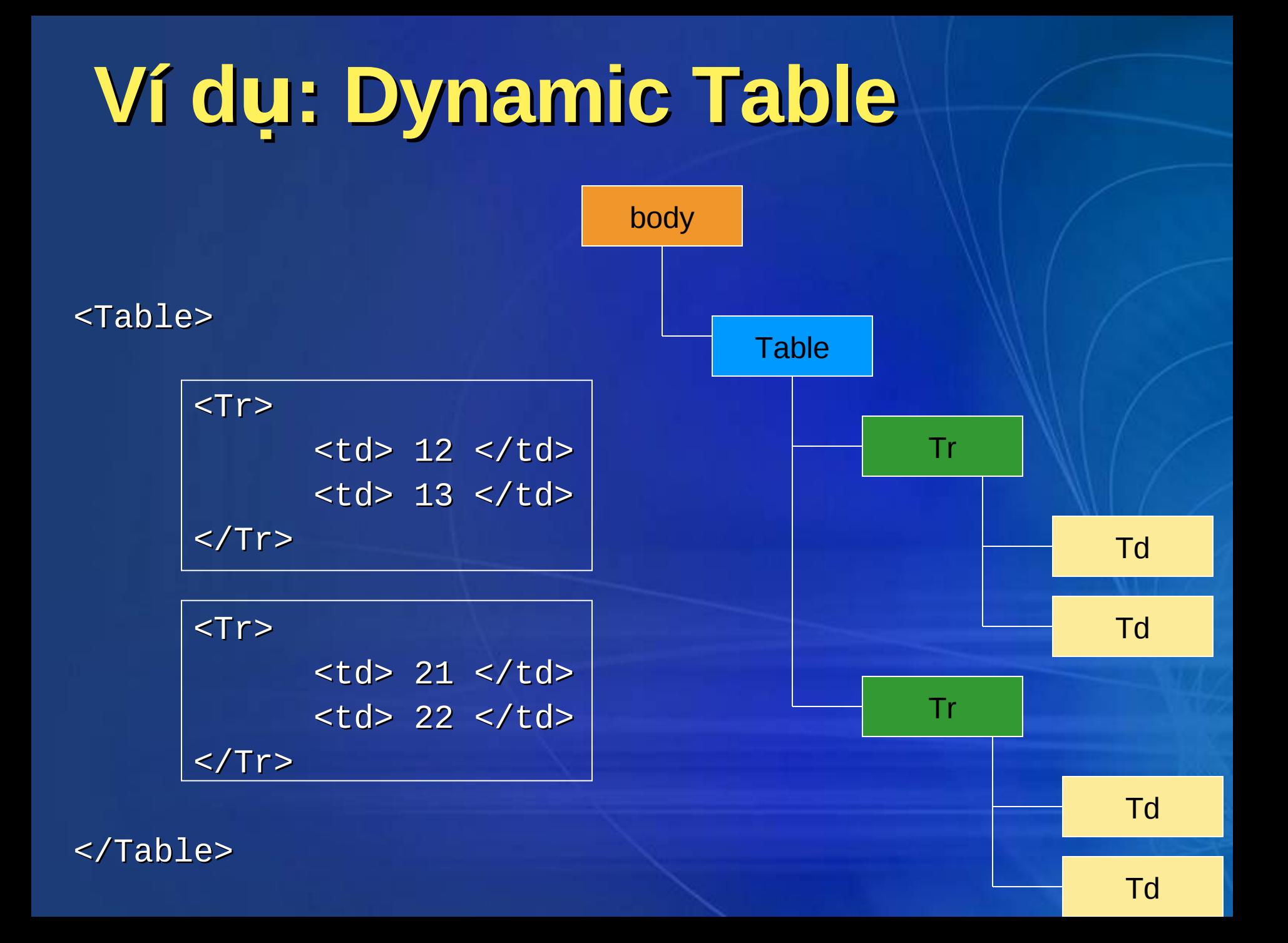

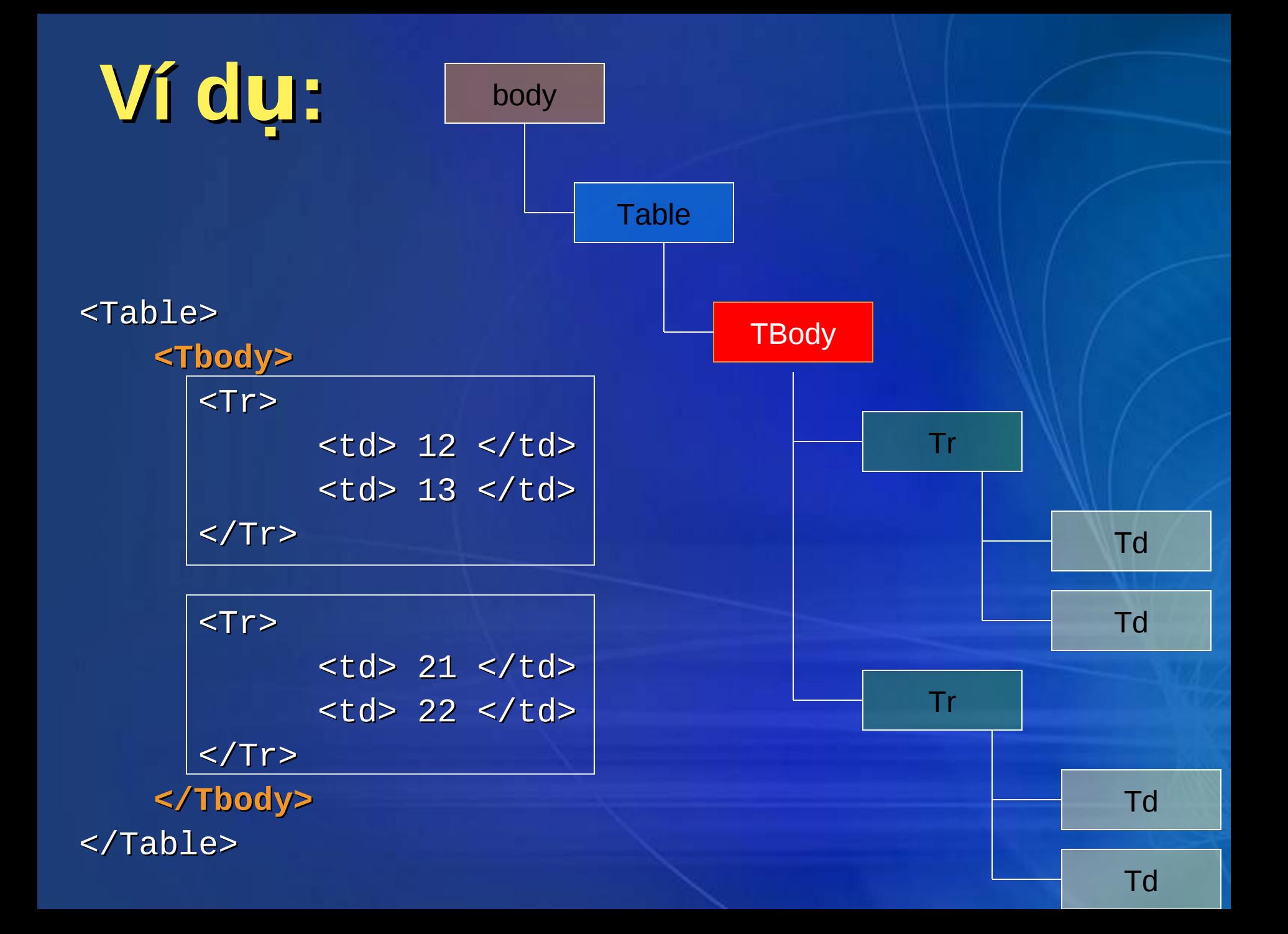

#### Ví du: Dynamic Table

- Document.createElement(...) :Tao một đối tượng thể DOM HTML
- · Object.appendChild(...): Thêm một đối tượng thể DOM HTML như là nút con.

# **Ví du: Dynamic Table**

```
\mathcal{L}=\mathcal{L}=\mathcal{L} var tagTable = document.createElement("table");
             tagTable.border = 1; var tagTBody = document.createElement("tbody");
              tagTable.appendChild(tagTBody);
```

```
 var nDong = txtSoDong.value;
 var nCot = txtSoCot.value;
```

```
for (i=0; i<sub>nonon</sub>; i++)
```

```
 var tagTR = document.createElement("tr");
for (i=0; j<sub>on</sub>Cot; j++)
```

```
 var tagTD = document.createElement("td");
 var textNode = document.createTextNode(i+""+j);
 tagTD.appendChild(textNode);
```

```
tagTR.appendChild(tagTD);
```

```
 tagTBody.appendChild(tagTR);
```

```
 divTable.appendChild(tagTable);
```
 $\{ \mathcal{A} \}$  and  $\{ \mathcal{A} \}$  and  $\{ \mathcal{A} \}$ 

*{* 

 $\overline{\phantom{a}}$ 

 $\{ \mathcal{A} \mid \mathcal{A} \in \mathcal{A} \}$ 

J